## **地点を登録する**

覚えておきたい場所に、マークをつけて登録することができます。(最大2500か所・自宅含む)

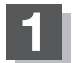

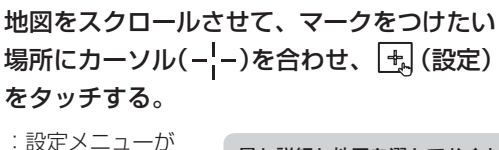

表示されます。 最も詳細な地図を選んでおくと、 位置の誤差が少なくなります。

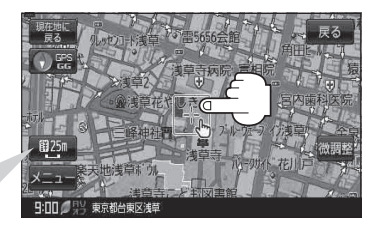

## **2** 地点登録 をタッチする。

:"地点を登録しました。"とメッセージが表示され、地図上に地点マークが追加されます。

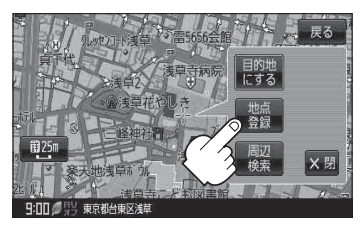

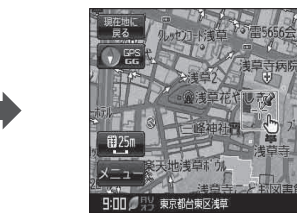

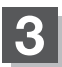

## 現在地の地図画面に戻るときは、 現在地に戻る をタッチする。

:現在地の地図画面に戻ります。

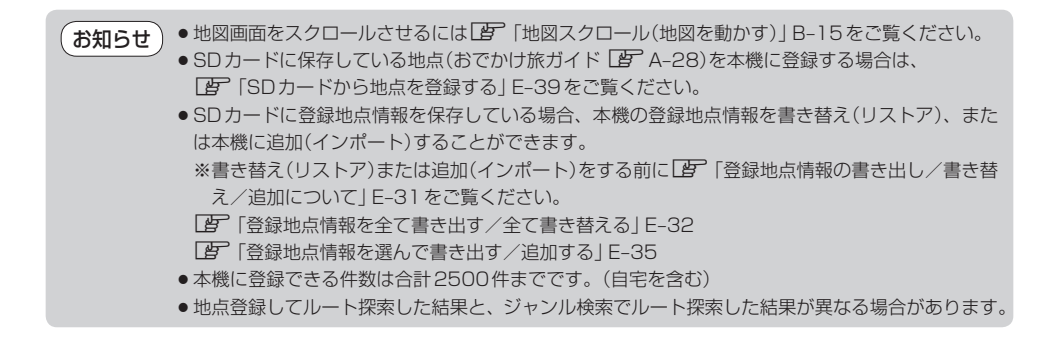